- 1 MANUAL DE OPERAÇÃO
	- 1.1 INSTALANDO O EQUIPAMENTO
	- 1.2 LIGANDO O EQUIPAMENTO
	- 1.3 AJUSTANDO DATA E HORA
	- 1.4 CADASTROS
	- 1.5 INSTALANDO O PROGRAMA SGP
	- 1.6 UTILIZANDO O PROGRAMA SGP
	- 1.7 REGISTRANDO O PONTO
	- 1.8 CONECTANDO AO COMPUTADOR
	- 1.9 BAIXANDO DADOS PELO PENDRIVE
	- 1.10 PORTA FISCAL
	- 1.11 ESPECIFICAÇÃO DO PAPEL TÉRMICO
	- 1.12 IMPRIMINDO RELATÓRIO FISCAL
	- 1.13 TROCANDO A BOBINA DE PAPEL
	- 1.14 INVIOLABILIDADE DO EQUIPAMENTO
- 2 CERTIFICADO DE GARANTIA
	- 2.1 PRAZO DE GARANTIA
	- 2.2 DA GARANTIA
	- 2.3 ABRANGÊNCIA
	- 2.4 LIMITAÇÕES DA GARANTIA
	- 2.5 DISPOSIÇÕES LEGAIS.

**3 PORTA FISCAL frontal** (USB) para uso do MTE

> A Validade da garantia estará condicionada à apresentação deste certificado e do documento fiscal da compra.

 $14,3 \text{ cm}$   $\longrightarrow$  14,6 cm  $\longrightarrow$  14,6 cm  $\longrightarrow$  14,6 cm  $\longrightarrow$  14,6 cm  $\longrightarrow$  14,6 cm

Conheça o seu REP PontoAll

# SUPORTE TÉCNICO

2.1. DA GARANTIA: Garantia de 12 (doze) meses, contados a partir da data da compra para *conserto ou substituição* de peças defeituosas durante a vigência desta garantia se dará exclusivamente na sede da Circuitec na cidade de Blumenau/SC. O custo do translado do produto considerado em garantia é de responsabilidade do adquirente.

2.2. DO SUPORTE TÉCNICO: Suporte Técnico Gratuito de 6 (seis) meses, contados a partir da data da compra. Para esclarecimentos de dúvidas relacionadas a operação e uso do PontoAll e ao software SGP-Sistema Gerenciador de Ponto. Pode ser feito por telefone através do número 0300 145 4550, (47) 3702 6301 ou através de e-mail sac@circuitec.com.br.

> Blumenau e região (47) 3702-6301 Outras localidades 0300-145-4550 (R\$0,03/min + impostos)

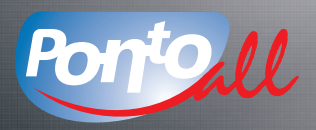

O SEU RELÓGIO ELETRÔNICO DE PONTO.

# PON<sup>t</sup>Quil Óptico PON<sup>t</sup>Quil Biométrico

SUPORTE ON-LINE WWW.CIRCUITEC.COM.BR E-MAIL

SAC@CIRCUITEC.COM.BR

LEGENDAS:

# **1** Display

2 Saída de papel termosensível

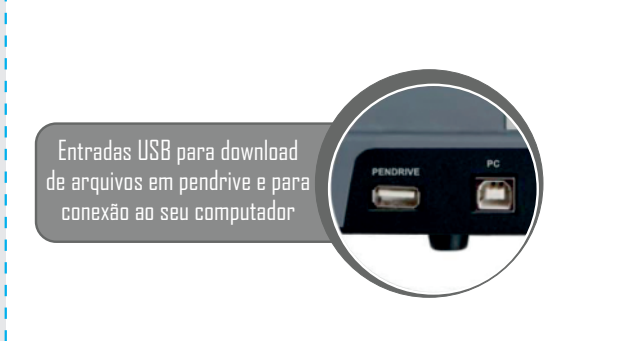

#### 2. CERTIFICADO DE GARANTIA

2.3. ABRANGÊNCIA: A presente Garantia abrange exclusivamente os defeitos decorrentes de fabricação e ao Suporte Técnico referente as dúvidas relacionadas a operação e uso do PontoAll e ao software SGP-Sistema Gerenciador de Ponto.

2.4. LIMITAÇÕES DA GARANTIA: Itens que não se encontram abrangidos pela garantia:

A Circuitec Industria de Equipamentos Eletrônicos Ltda, concede aos adquirentes, garantia contra defeitos de fabricação de seus produtos PontoAll e Suporte Técnico do software SGP – Sistema de Gerenciamento de Ponto. Desde que observadas e respeitadas as disposições legais aplicáveis referentes ao equipamento e ao software conforme orientações Técnicas e seguindo o Manual de Operação.

a) Caso seja constatado que não há defeito abrangido pela Garantia, o adquirente obriga-se a arcar com os custos de hora/homem de trabalho e reparos utilizados pela CIRCUITEC para atender o acionamento da garantia.

d) A Garantia somente poderá ser exercida no produto mediante a exibição e/ou acompanhamento da nota fiscal original.

a) decorrentes de mal-uso, esforço indevido ou uso em desconformidade, total ou parcial, com as características e finalidades do produto;

b) o desgaste no acabamento, partes e/ou peças, ocorridos por uso intenso ou exposição a condições adversas e não previstas (intempérie, umidade, maresia, frio e calor intensos);

Lacre de Segurança 4

**5** Leitor biométrico

**6** Entrada do cartão óptico

c) causados por ações da natureza, acidentes, quedas, sinistros, ataques de pragas ou agentes da natureza; d) causados por oxidação ou corrosão devido à falta de limpeza ou manutenção com produtos inadequados; e) as peças, partes e componentes dos produtos que sofreram desgaste natural decorrente de seu uso regular; f) causados pela negligência, imprudência ou imperícia na utilização do produto/serviço;

g) resultantes do transporte inadequado;

h) ligados a utilização de tensão elétrica imprópria, sujeita à flutuação excessiva.

i) descargas elétricas de qualquer origem;

i) rompimento de lacre:

b) Ocorrerá a incontinente perda da Garantia o produto que seja, total ou parcialmente modificado, alterado, consertado por terceiros ou que tenham sido adicionados acessórios não vendidos e ou instalados pela Circuitec.

c) O período de tempo necessário utilizado para a análise e solução do acionamento da garantia não dará ensejo a reclamações de qualquer ordem, especialmente ligadas a perda de faturamento, lucratividade, prejuízo ou dano de qualquer natureza.

O Departamento Técnico da Circuitec Industria de Equipamentos Eletrônicos Ltda está à sua disposição para esclarecer quaisquer dúvidas com relação à operação, manuseio, instalação e qualidade do produto.

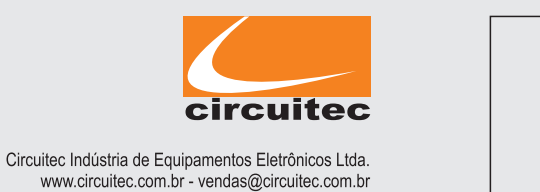

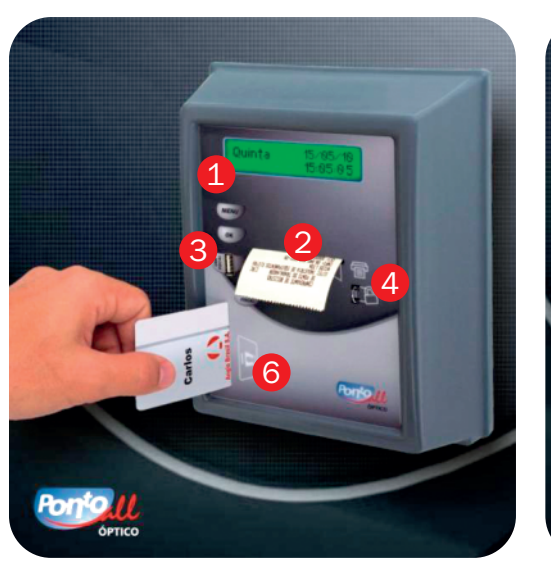

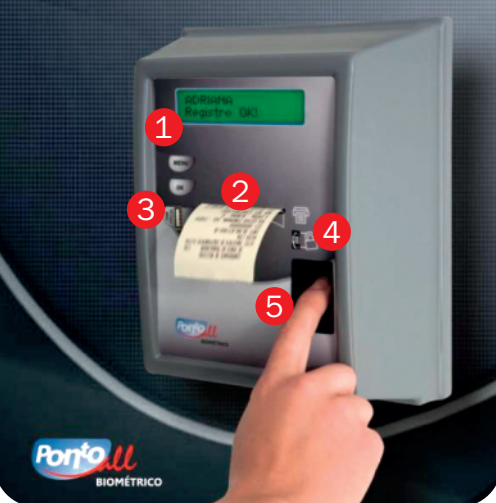

21,0 cm

#### 2.5. DISPOSIÇÕES GERAIS: Constituem-se disposições gerais desta garantia:

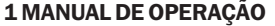

Para o melhor funcionamento deste produto, leia atentamente as instruções abaixo:

### 1.1. INSTALANDO O EQUIPAMENTO

A instalação do PONTOALL é feita de maneira simples e descomplicada. Basta fixar o suporte de parede com duas buchas e dois parafusos que acompanham o equipamento.

#### 1.2. LIGANDO O EQUIPAMENTO

Para ligar o equipamento, basta conectá-lo a rede elétrica de 100V a 240V. A seleção da voltagem é feita automaticamente, dispensando a chave seletora.

### 1.3. AJUSTANDO DATA E HORA

O PONTOALL já vem com hora e data ajustados de fábrica. Caso necessite fazer qualquer alteração nestes ajustes, deve-se utilizar o programa de gerenciamento de ponto.

#### 1.4. CADASTROS

Todos os cadastros do PONTOALL devem ser realizados pelo programa de gerenciamento de ponto e transferidos através de conexão USB (PC) ou através de rede ETHERNET com adaptador TCP/IP (item opcional). Somente após a transferência das informações cadastradas no programa de gerenciamento de ponto o equipamento estará pronto para uso.

#### 1.5. INSTALANDO O PROGRAMA SGP

Para instalar o programa siga os seguintes passos:

1.5.1 Insira o cd no computador e aguarde alguns instantes para iniciar o menu de instalação.

1.5.2 No Passo 1 escolha a forma de instalação Padrão (recomendada) ou Personalizada. A instalação Padrão instalará todos os programas do SGP automaticamente e a Personalizada permite instalar os programas separadamente.

1.5.3 No Passo 2 defina se os dados do SGP estarão neste computador ou se estarão em outro computador.

Obs: Caso os dados sejam armazenados em outro computador, normalmente denominado Servidor, deve-se informar o endereço IP deste servidor que armazenará os dados.

1.5.4 No Passo 3 deve-se definir o local de instalação do Programa SGP. Recomendado instalar na Pasta Padrão Arquivos de Programa/SGP.

1.5.5 O Passo 4 mostra todos os programas a serem instalados, o espaço necessário para isso e a pasta escolhida. Confira e clique em INSTALAR.

1.5.6 O Passo 5 mostrará o andamento da instalação.

1.5.7 O Passo 6 indicará se a instalação ocorreu com sucesso. Clique em Fechar e o programa SGP já estará disponível para execução.

Conecte o cabo USB que acompanha o PONTOALL na porta PC e a outra extremidade num conector do seu computador. Após este procedimento, aparecerá a mensagem "CABO USB VECTADO" e então pode-se fazer transferência de dados do computador para o PONTOALL dastros) ou do PONTOALL para o computador (Registros), utilizando para isso o programa de nciamento de ponto.

# .2 ADAPTADOR TCP/IP (item opcional)

as instruções no guia de instalação que acompanha o adaptador TCP/IP ou pelo site circuitec.com.br clicando na aba Produtos e selecionando o Adaptador TCP/IP modelo  $01.$ 

# O relógio deve estar ligado para realizar a comunicação com o computador.

# **NIXANDO DADOS PELO PENDRIVE**

### 1.6. UTILIZANDO O PROGRAMA SGP

1.6.1 Execute o programa SGP em seu Desktop.

ansferência de registros do PONTOALL para tratamento no programa de gerenciamento de ponto se utilizar um Pendrive. Para realizar a transferência conecte o dispositivo na porta PENDRIVE, pne a tecla MENU, selecione a opção 2 "BAIXAR MARCAÇÕES PARA O PENDRIVE" e aperte a tecla OK.

# **PORTA FISCAL**

orta USB é de uso exclusivo de fiscais do Ministério do Trabalho e Emprego.

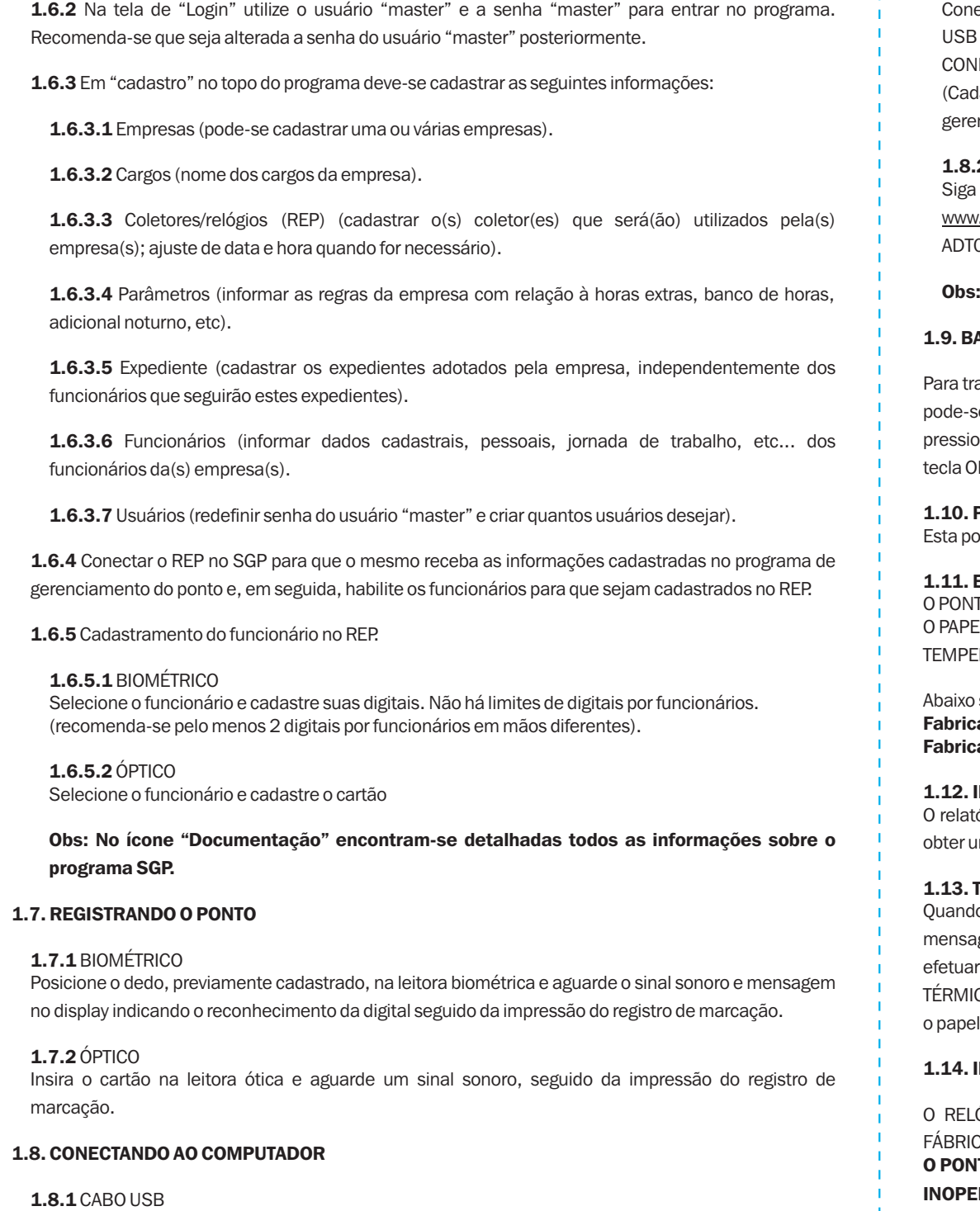

# 1.11. ESPECIFICAÇÃO DO PAPEL TÉRMICO

TOALL aceita rolos de papel térmico de até 40 metros por 57mm de largura. EL TÉRMICO UTILIZADO NO PONTOALL BIO DEVE TER DURAÇÃO MÍNIMA DE 5 ANOS E RANGE DE  $ERATURA$  DE 20 A 38  $°C$ .

sugestões de fabricantes e modelos de papel térmico que atendem estas exigências: ante: Fíbria / modelos: Termobank 62 ou Termobank 75 ante: Scan Brasil / Modelo: SCBR-T56

# IMPRIMINDO RELATÓRIO FISCAL

ório fiscal contém todos os registros armazenados no PONTOALL nas últimas 24 horas. Para se ma impressão deste relatório deve-se pressionar a tecla "RELATÓRIO FISCAL" por 5 segundos.

# **TROCANDO A BOBINA DE PAPEL**

do o papel de impressão de registros termina o PONTOALL informa através da seguinte gem no display: "IMPRESSORA SEM PAPEL". Sem papel não há registro de marcações. Para a troca do papel pressione a tecla MENU, selecione a opção 1 "SUBSTITUIÇÃO DO PAPEL CO" e aperte a tecla OK. Insira o papel pelo guia até que a impressora tracione automaticamente . Ao término do tracionamento pressione novamente a tecla OK.

# 1.14. INVIOLABILIDADE DO EQUIPAMENTO

ÓGIO PONTOALL NÃO PODE EM HIPÓTESE ALGUMA TER SUA CAIXA VIOLADA. APENAS A CA PODERÁ EFETUAR A ABERTURA DA TAMPA FRONTAL PARA MANUTENCÃO!

ITOALL VEM EQUIPADO COM DISPOSITIVO ELETRÔNICO DE SEGURANÇA QUE O TORNARÁ ERANTE EM CASO DE VIOLAÇÃO! O LACRE DE SEGURANÇA NÃO PODE SER ROMPIDO!

21,0 cm